# <span id="page-0-0"></span>**APm-ARI, punkt dostępowy systemu bezprzewodowego ARI**

# **Instrukcja instalacji (DTR).**

ROPINW

**Ropam Elektronik**

**Tel.** +48 12 272 39 71 **Faks** +48 12 379 34 10 Polanka 301 32-400 Myślenice, Polska

www.ropam.com.pl biuro@ropam.com.pl Wersja dokumentu : 1.1 2024-03-14

*Ze względów bezpieczeństwa urządzenie powinno być instalowane tylko przez wykwalifikowanych specjalistów.* 

*Przed przystąpieniem do montażu zapoznać się z powyższą instrukcją, czynności połączeniowe należy wykonywać bez podłączonego zasilania.* 

*Nie wolno włączać zasilania urządzenia bez podłączonej anteny zewnętrznej (uruchomienie urządzenia bez podłączonej anteny grozi uszkodzeniem układów nadawczych telefonu i utratą gwarancji! ).* 

*Nie wolno ingerować w konstrukcję bądź przeprowadzać samodzielnych napraw. Należy chronić elektronikę przed wyładowaniami elektrostatycznymi.* 

*W celu spełnienia wymagań LVD i EMC należy przestrzegać zasad: zasilania, zabudowy, ekranowania - odpowiednio do zastosowania. Urządzenie jest źródłem fal elektromagnetycznych, dlatego w specyficznych konfiguracjach może zakłócać inne urządzenia radiowe).* 

*Firma Ropam Elektronik nie ponosi odpowiedzialności za nieprawidłowe działanie sieci GSM i skutków ewentualnych problemów technicznych.*

#### **OZNAKOWANIE WEEE**

*Zużytego sprzętu elektrycznego i elektronicznego nie wolno wyrzucać razem ze zwykłymi domowymi odpadami. Według dyrektywy WEEE (Dyrektywy 2002/96/EC) obowiązującej w UE dla używanego sprzętu elektrycznego i elektronicznego należy stosować oddzielne sposoby utylizacji. W Polsce zgodnie z przepisami o zużytym sprzęcie elektrycznym i elektronicznym zabronione jest umieszczanie łącznie z innymi odpadami zużytego sprzętu oznakowanego symbolem przekreślonego kosza. Użytkownik, który zamierza się pozbyć tego produktu, jest obowiązany do oddania ww. do punktu zbierania zużytego sprzętu. Punkty zbierania prowadzone są m.in. przez sprzedawców hurtowych i detalicznych tego sprzętu oraz gminne jednostki organizacyjne prowadzące działalność w zakresie odbierania odpadów. Prawidłowa realizacja tych obowiązków ma znaczenie zwłaszcza w przypadku, gdy w zużytym sprzęcie znajdują się składniki niebezpieczne, które mają negatywny wpływ na środowisko i zdrowie ludzi.* 

*Zasilacz centrali współpracuje z akumulatorem 12V DC ołowiowo-kwasowym suchym (SLA, VRL). Po okresie eksploatacji nie należy go wyrzucać, lecz zutylizować w sposób zgodny z obowiązującymi przepisami.*

*(Dyrektywy Unii Europejskiej 91/157/EEC i 93/86/EEC).*

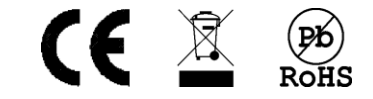

### Spis treści

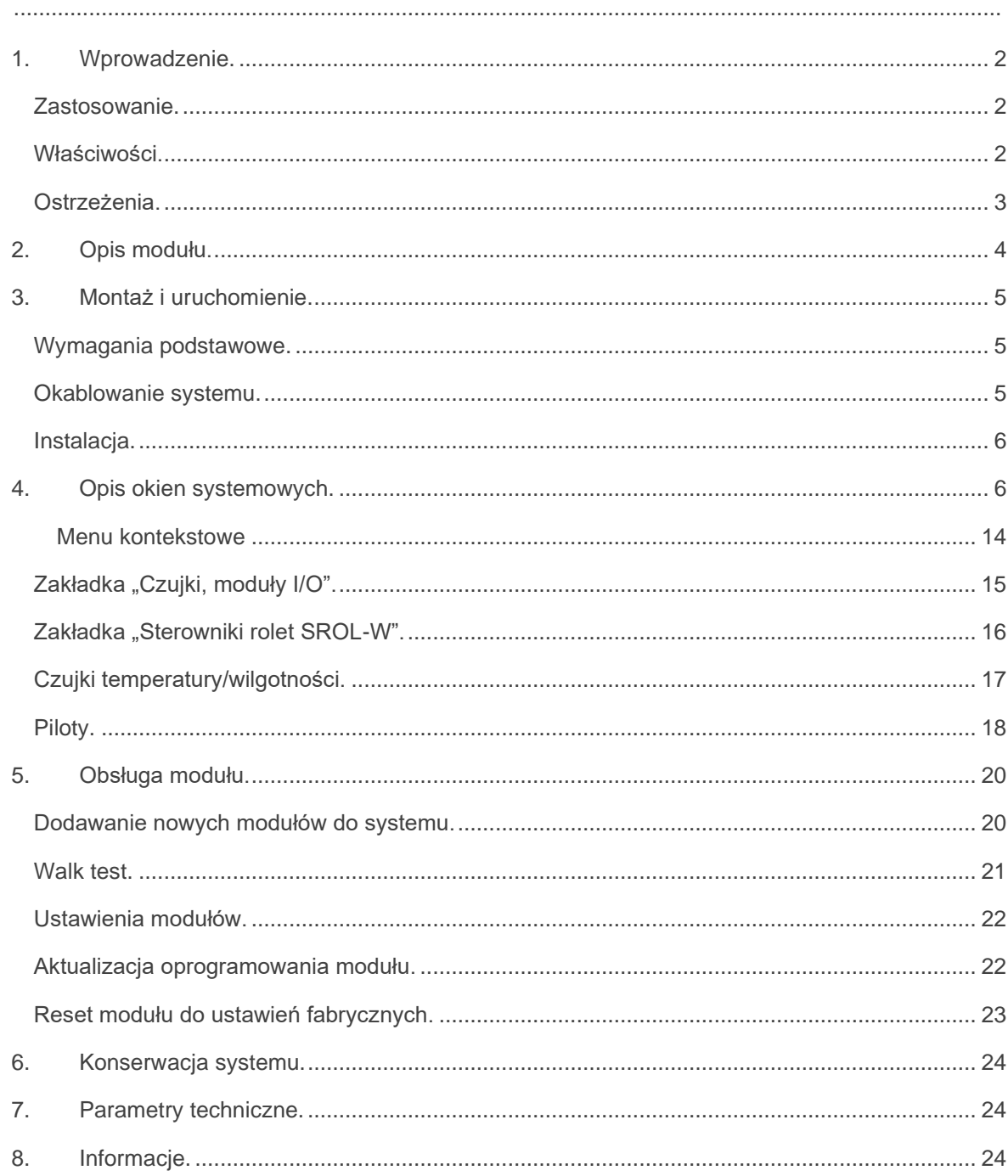

#### Spis rysunków, zdjęć i schematów

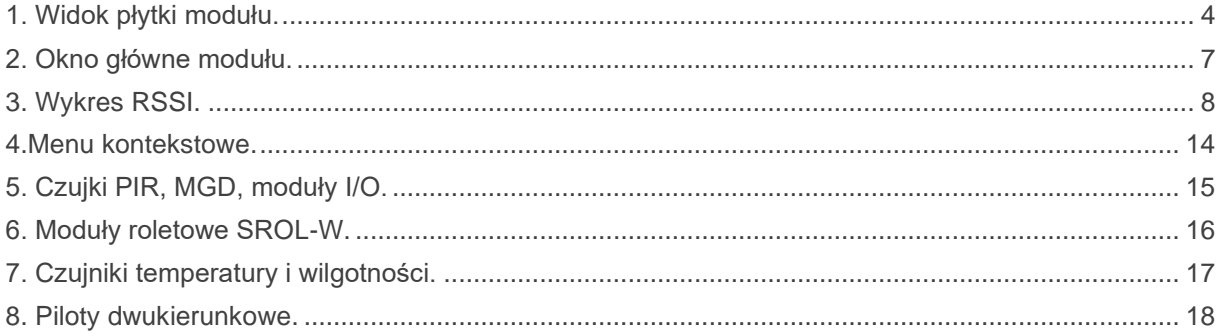

# **1.Wprowadzenie.**

<span id="page-4-0"></span>Dziękujemy za wybór produktów i rozwiązań firmy Ropam Elektronik. Mamy nadzieję, że nasze urządzenia sprostają Państwa wymaganiom i będą służył niezawodnie przez długie lata. Firma Ropam Elektronik ciągle unowocześnia swoje produkty i rozwiązania. Dzięki funkcji aktualizacji produkty mogą być wzbogacane o nowe funkcje i nadążać za wymaganiami stawianymi nowoczesnym systemom ochrony mienia i automatyki domowej. Zapraszamy do odwiedzania naszej strony internetowej [www.ropam.com.pl](http://www.ropam.com.pl/) w celu uzyskania informacji o aktualnych wersjach. W przypadku dodatkowych pytań prosimy o kontakt telefoniczny lub za pomocą poczty elektronicznej.

Niniejsza instrukcja dotyczy produktów w danej wersji oprogramowania. Ponieważ działanie urządzenia zależy od konfiguracji instalatora wszystkie funkcje, których dotyczy ta opcja mają oznaczenie (serwis).

### <span id="page-4-1"></span>**Zastosowanie.**

Moduł APm-ARI jest punktem dostępowym (APm) systemu ARI i przeznaczony jest do integracji urządzeń bezprzewodowych ARI z centralami z rodzin Neo-IP-64 oraz Neo-IP poprzez magistralę systemową RopamNET. Kontroler nadzoruje i steruje bezprzewodowe urządzenia z rodziny ARI.

## <span id="page-4-2"></span>**Właściwości.**

Wszelkie dane krytyczne takie jak alarmy sabotaże oraz polecenia sterujące roletami są przesyłane natychmiast pozostałe dane przesyłane są co określony czas, czyli co interwał komunikacji taki system pozwala na oszczędność baterii w urządzeniach końcowych.

Moduł APm komunikuje się z urządzeniami bezprzewodowymi ARI co interwał komunikacji, który może być ustawiony na 30, 60 lub 90 sekund, dodatkowo dla każdego modułu indywidualnie można włączyć tryb ekonomiczny, który wydłuża interwał komunikacji do 180 sekund dzięki czemu żywotność baterii wzrasta, w zależności od modułu, nawet do 50%. Wszelkie dane konfiguracyjne są przesyłane właśnie w interwale komunikacji zatem po przesłaniu nowych ustawień do modułów, jak na przykład włączenie trybu Walk Test lub uzbrojenie systemu itp. może zdarzyć się, że zostaną one przekazane do modułu dopiero po upływie czasu interwału, zatem w przypadku trybu ekonomicznego może trwać to do 180 sekund. Wszelkie dane krytyczne takie jak alarmy sabotaże oraz polecenia sterujące roletami oraz niektóre polecenia sterujące modułami IO są przesyłane natychmiast.

Kontroler APm-ARI posiada następujące właściwości:

- Spełnia funkcje punktu dostępowego dla bezprzewodowych urządzeń z rodziny ARI.
- Współpracuje z centralami z rodzin Neo-IP-64 i Neo-IP.
- Obsługuje:
	- o Do 32 urządzeń wejścia/wyjścia ARI (bezprzewodowe czujniki ruchu, kontaktrony, moduły IO, czujniki zalania).
	- o Do 16 bezprzewodowych sterowników rolet SROL-W.
	- o Do 8 bezprzewodowych czujników temperatury i wilgotności ARI.
	- o Do 16 dwukierunkowych pilotów ARI.
- Dwukierunkowa w pełni szyfrowana (AES) transmisja.
- Pełen nadzór nad urządzeniami końcowymi.
- Komunikacja z urządzeniami bezprzewodowymi w paśmie ISM 868 MHz.
- Komunikacja z centralą poprzez magistralę RopamNET.
- Wysoki zasięg komunikacji (w terenie otwartym powyżej 1500m).
- Możliwość niezależnej pracy w zasięgu innego systemu ARI (unikalne ID poszczególnych modułów).
- Nieulotna pamięć konfiguracji.
- Zasilanie 9-14V.
- Biała natynkowa obudowa z ABS 80x80x20[mm].

#### <span id="page-5-0"></span>**Ostrzeżenia.**

- Ze względów bezpieczeństwa urządzenie powinno być instalowane tylko przez wykwalifikowanych instalatorów.
- Przed przystąpieniem do montażu należy zapoznać się z niniejszą instrukcją, czynności połączeniowe należy wykonywać bez podłączonego zasilania.
- Nie wolno ingerować w konstrukcję bądź przeprowadzać samodzielnych napraw.
- Należy zachować możliwe środki ochrony antystatycznej w celu zabezpieczenia układów elektronicznych na PCB przed wyładowaniami elektrostatycznymi ESD.
- W celu spełnienia wymagań LVD i EMC należy przestrzegać zasad: zasilania, zabudowy, ekranowania - odpowiednio do zastosowania

# **2.Opis modułu.**

<span id="page-6-0"></span>Poniżej znajduje się zdjęcie płytki PCB modułu wraz z opisem.

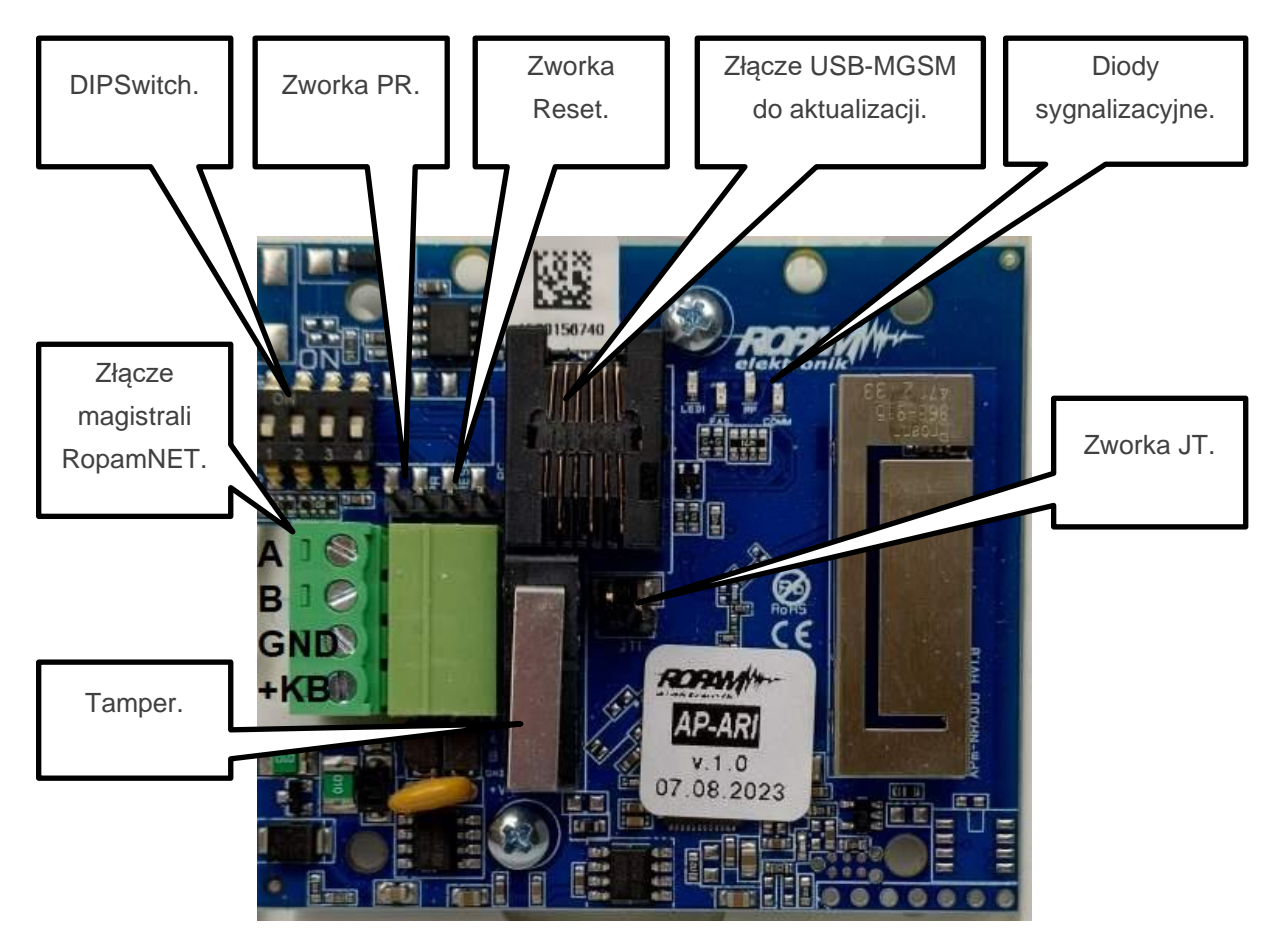

#### <span id="page-6-1"></span>*1. Widok płytki modułu.*

- **DIPSwitch:** Czwarty przełącznik służy do wyłączania sygnalizacji stanu diodami LED.
- **Zworka PR:** Umożliwia aktualizację oprogramowania modułu.
- **Zworka RESET:** umożliwia powrót do ustawień fabrycznych modułu.
- **Złącze USB-MGSM:** umożliwia aktualizacje modułu przy użyciu kabla USB-MGSM i programu ARI-Updater.
- **Zworka JT:** zworka terminująca magistrale RopamNET, powinna być założona w przypadku, gdy moduł jest pierwszym lub ostatnim urządzeniem na magistrali.
- **Złącze magistrali RopamNET:** złącze umożliwiające komunikację z centralą (linie A i B) oraz zasilanie modułu (linie +KB i GND).
- **Tamper:** tamper zabezpieczający moduł przed otwarciem obudowy przez osoby niepowołane.

# **3.Montaż i uruchomienie.**

<span id="page-7-0"></span>APm-ARI współpracuje ze wszystkimi centralami z rodzin Neo-IP-64 i Neo-IP, czyli z: NeoLTE-IP-64(-PS)(-D12M), Neo-IP-64(-PS)(-D12M), NeoGSM-IP-64(-PS)(-D12M), NeoLTE-IP(-PS)(-D9M), Neo-IP(-PS)(-D9M), NeoGSM-IP(-PS)(-D9M).

#### <span id="page-7-1"></span>**Wymagania podstawowe.**

Kontroler powinien być montowany w pomieszczeniach zamkniętych, o normalnej wilgotności powietrza (RH=90% maks. bez kondensacji) i temperaturze z zakresu -10°C do +55°C. Przy montażu należy kierować się następującymi kryteriami:

- Optymalizacja zasięgu sterownika radiowego (tłumienie ścian pomieszczenia: drewno/gips- o 5%-20%, cegła/ceramika: o 20%-50%, beton/żelbeton: o 50%-80%, metal/stal: o 100%).
- Miejsce montażu: optymalnie centralnie wobec przewidywanego zasięgu (promienia) pracy.
- Dostępność sterownika dla osób trzecich i prób sabotażu.
- Zachowanie bezpiecznej odległości od źródeł ewentualnych zakłóceń (np. magistrale zasilania230V/AC - budynków, nadajniki radiowe, itp.).

#### <span id="page-7-2"></span>**Okablowanie systemu.**

Okablowanie systemu powinno być wykonane przy pomocy przewodów słaboprądowych. Ponadto powinno być zgodnie z przepisami i normami w szczególności dotyczy to: doboru typu i przekroju kabli, odległości od okablowania 230V/AC itd. Magistrala systemowa RopamNET powinna być wykonana z użyciem kabli: UTP, STP, FTP tzw. skrętka komputerowa, opcjonalnie YTSKY, kable telekomunikacyjne (parowane), Sygnały i zasilanie powinno być prowadzone w jednym przewodzie. W przypadku użycia przewodów ekranowanych, ekran należy podłączyć punktowo do obwodu PE w obudowie centrali.

Magistrala RopamNET powinna mieć architekturę pętli a końcowe urządzenia muszą mieć założone zworki JT. W przypadku instalacji wykonanej w architekturze gwiazdy należy użyć 2 pary z przewodu i wykonać pętle tj. 1 para doprowadza magistralę do urządzenia a druga wychodzi na kolejny.

Zalecane minimalne przekroje dla kabla UTP 4x2x0,5mm. Minimalne napięcie zasilania na zaciskach danego urządzenia nie może być niższe niż 8V/DC (tj. przy minimalnym napięciu akumulatora 9,5V-10,0V spadek na przewodach zasilających nie może być większy od 1,5V). W razie konieczności należy zastosować przewody o większym przekroju.

Dalsze szczegóły wykonania okablowania znajdują się w instrukcji DTR odpowiednich central.

#### <span id="page-8-0"></span>**Instalacja.**

Podczas instalacji najlepiej postępować zgodnie z poniższym schematem.

- Zainstalować obudowę sterownika w odpowiednim miejscu i wprowadzić odpowiednie okablowanie poprzez przepusty kablowe.
- Podłączyć przewody zasilania do zacisków:+KB 12V, GND GND.
- Podłączyć magistralę RopamNET A-A, B-B.
- Uruchomić system, załączyć zasilanie sterownika.
- Oprogramować kontroler z poziomu programu konfiguracyjnego centrali.
- Wykonać testy funkcjonalne, sprawdzić zasięg.
- Po zakończeniu instalacji, wykonać szkolenie użytkownika.

<span id="page-8-1"></span>**!UWAGA! Należy zachować możliwe środki ochrony antystatycznej w celu zabezpieczenia układów elektronicznych na PCB przed wyładowaniami elektrostatycznymi ESD.**

# **4.Opis okien systemowych.**

Po poprawnym podłączeniu modułu należy dodać go do systemu w tym celu należy otworzyć program konfiguracyjny odpowiedni dla danej centrali (NeoGSM-IP Manager lub NeoGSM-IP-64 Manager), nawiązać połączenie z centralą, dokonać odczytu ustawień następnie przejść do zakładki "Moduły,

panele TPR" i kliknąć na ikonę lupy **dalszy sposób postępowania jest uzależniony od rodzaju** centrali dokładny opis znajduje się w instrukcji DTR danej centrali.

Po dodaniu urządzenia do systemu i zapisaniu ustawień przechodzimy do zakładki APN-ARI. W dolnej części okna wyświetlane są informacje i ustawienia samego APm-a natomiast w górnej w zależności od wybranego rodzaju czujnika wyświetlane są informacje dotyczące czujek, pilotów lub czujników RHT, dostępny jest także panel z wykresem ilustrującym siłę sygnału poszczególnych czujek.

# Str. 07 **Opis okien systemowych.**

<span id="page-9-0"></span>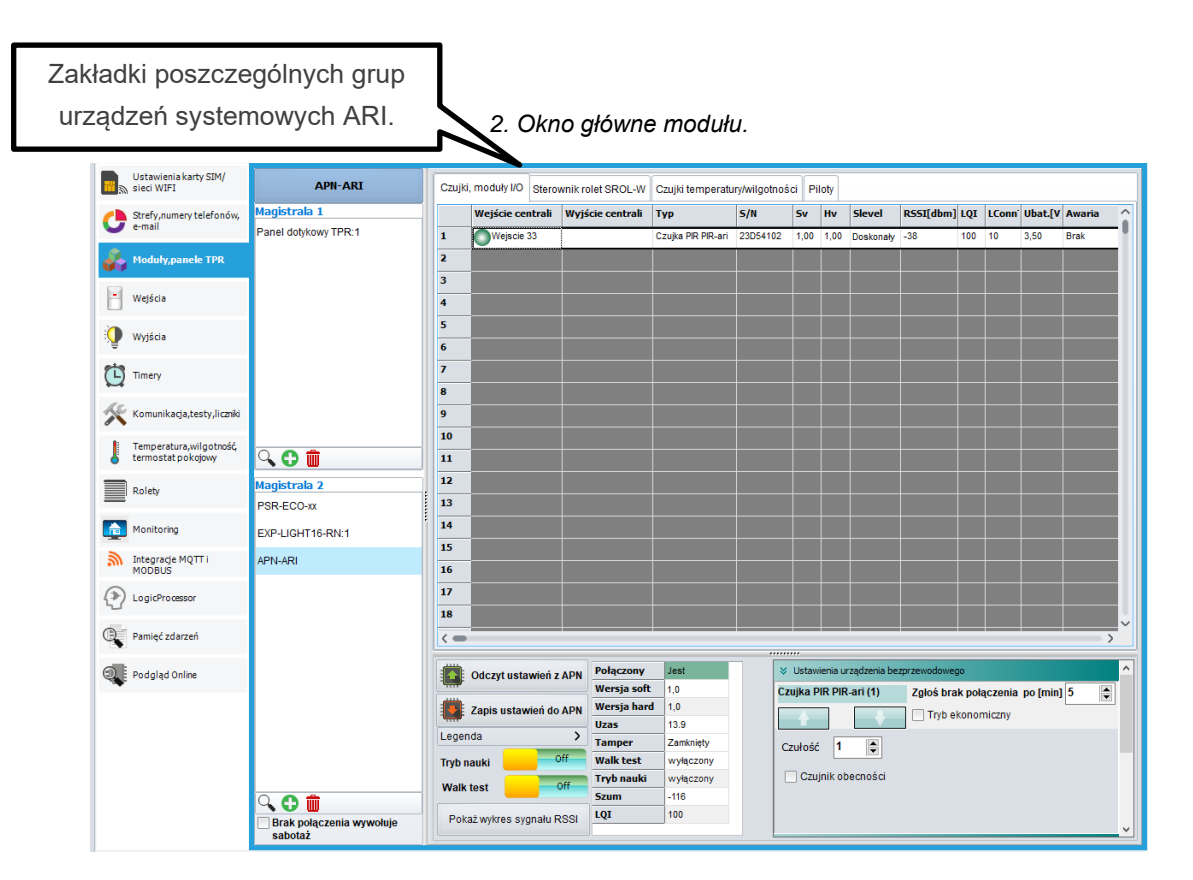

- **Odczyt ustawień APm:** umożliwia odczyt zwartości pamięci modułu APm.
- **Zapis ustawień do APm:** umożliwia zapis ustawień do modułu APm, zapis należy wykonać po każdej zmianie ustawień modułów bezprzewodowych lub samego APm-a.
- **Legenda:** tabelka opisująca znaczenie poszczególnych kolorów jakimi może być zaznaczony wiersz z urządzeniem ARI.
	- o **Czerwony:** brak połączenia z urządzeniem.
	- o **Szary:** urządzenie nie wprogramowane.
	- o **Żółty:** słaba bateria w urządzeniu.
	- o **Pomarańczowy:** czas zgłoszenia braku połączenia ustawiony na 0 minut.
- **Tryb nauki:** umożliwia dodawanie nowych urządzeń do systemu.
- **Walk Test:** włącza tryb testowy urządzeń ARI.

• **Pokaż wykres sygnału RSSI:** wyświetla okno z wykresem siły sygnału poszczególnych urządzeń.

<span id="page-10-0"></span>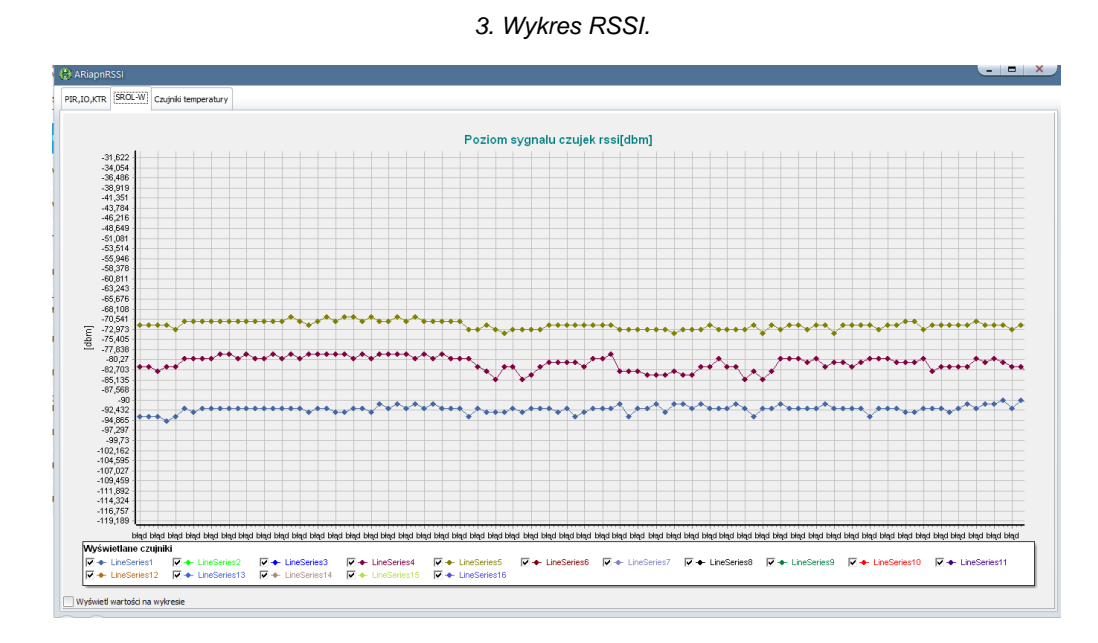

Obok znajduje się tabela zawierająca podstawowe informacje o module APm.

- **Podłączony:** informacja o połączeniu modułu z centralą (jest/brak)
- **Wersja soft:** wersja oprogramowania modułu.
- **Wersja hard:** wersja sprzętowa modułu.
- **Uzas:** napięcie zasilania modułu.
- **Tamper:** stan tampera obudowy modułu (otwarty/zamknięty).
- **Walk test:** tryb testowy urządzeń (włączony/wyłączony).
- **Tryb nauki:** tryb dodawania nowych urządzeń (włączony/wyłączony).
- **Szum;** poziom szumu tła radiowego w paśmie komunikacji.
- **LQI:** wskaźnik jakości transmisji pomiędzy modułem a centralą określa, ile procent ramek komunikacji w określonym czasie zostało przesłanych poprawnie wartości poniżej 90 wskazują na problemy z łącznością.

Następnie na prawo od tabeli znajduje się grupa dodatkowych ustawień pogrupowanych w zależności od miejsca zapisu.

• **Ustawienia urządzenia bezprzewodowego** zawierają opcje przesyłane i zapisywane w konkretnym module ARI, zatem będące indywidualne dla każdego urządzenia, aby zapisać ustawienia w konkretnym module należy zaznaczyć go w tabeli lewym przyciskiem myszy. Wygląd okna ustawień zależy od wybranego modułu i tak dla czujników PIR wygląda jak poniżej:

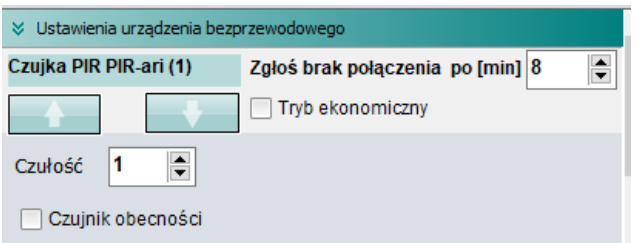

- o **Zgłoś brak połączenia po [min]:** ustawia czas braku łączności po jakim centrala zgłosi brak komunikacji z czujką. Zaleca się aby czas zgłoszenia braku komunikacji był większy niż dwukrotność interwału odpytywania urządzeń, zatem dla interwału 90 sekund czas powinien być ustawiony na nie mniejszy niż 4 minuty.
- o **Tryb ekonomiczny:** przełącza wybrane urządzenie w tryb oszczędzania energii co powoduje między innymi zwiększenie się interwału komunikacji do 180 sekund. Wynika z tego, że wszelkie dane takie jak zmiana ustawień lub uzbrojenie systemu przesyłane będą co trzy minuty (a więc na przykład w krańcowej sytuacji czujka uzbroi się dopiero po trzech minutach od zazbrojenia systemu) z drugiej strony funkcja umożliwia wydłużenie czasu pracy na baterii o około 50%.
- o **Czułość:** określa czułość detekcji ruchu 1 oznacza czułość najmniejszą zaś 3 największą.
- o **Czujnik obecności:** funkcja czujników PIR umożliwiająca wykorzystanie ich przy rozbrojonym systemie na przykład do sterowania oświetleniem. Przy zaznaczonej opcji i rozbrojonej centrali czujka przesyła naruszenie natychmiast pod warunkiem, że czas jaki upłynął od poprzedniego naruszenia jest większy niż około 3 minuty w przeciwnym razie informacja o naruszeniu jest przesyłana co interwał komunikacji.

Dla kontaktronów MGD i czujników zalania FS:

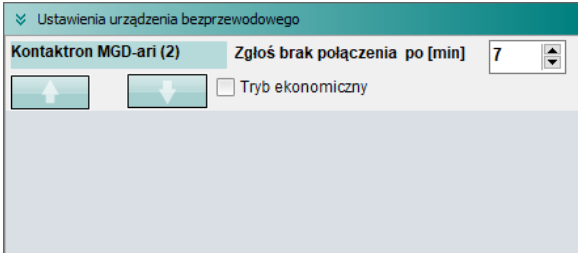

- o **Zgłoś brak połączenia po [min]:** ustawia czas braku łączności po jakim centrala zgłosi brak komunikacji z czujką. Zaleca się aby czas zgłoszenia braku komunikacji był większy niż dwukrotność interwału odpytywania urządzeń, zatem dla interwału 90 sekund czas powinien być ustawiony na nie mniejszy niż 4 minuty.
- o **Tryb ekonomiczny:** przełącza wybrane urządzenie w tryb oszczędzania energii co powoduje między innymi zwiększenie się interwału komunikacji do 180 sekund. Wynika z tego, że wszelkie dane takie jak zmiana ustawień lub uzbrojenie systemu przesyłane będą co trzy minuty (a więc na przykład w krańcowej sytuacji czujka uzbroi się dopiero po trzech minutach od zazbrojenia systemu) z drugiej strony funkcja umożliwia wydłużenie czasu pracy na baterii o około 50%.

dla modułów IO-BAT:

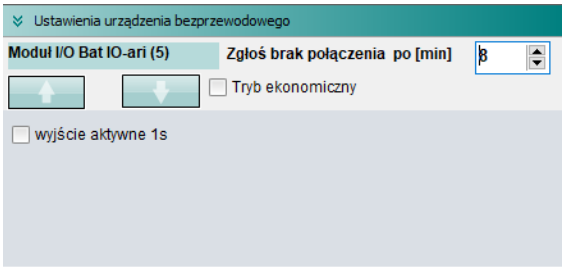

- o **Zgłoś brak połączenia po [min]:** ustawia czas braku łączności po jakim centrala zgłosi brak komunikacji z czujką. Zaleca się aby czas zgłoszenia braku komunikacji był większy niż dwukrotność interwału odpytywania urządzeń, zatem dla interwału 90 sekund czas powinien być ustawiony na nie mniejszy niż 4 minuty.
- o **Tryb ekonomiczny:** przełącza wybrane urządzenie w tryb oszczędzania energii co powoduje między innymi zwiększenie się interwału komunikacji do 180 sekund. Wynika z tego, że wszelkie dane takie jak zmiana ustawień lub uzbrojenie systemu przesyłane będą co trzy minuty (a więc na przykład w krańcowej sytuacji czujka uzbroi się dopiero po trzech minutach od zazbrojenia systemu) z drugiej strony funkcja umożliwia wydłużenie czasu pracy na baterii o około 50%.

o **Wyjście aktywne 1s:** opcja umożliwiająca impulsową pracę wyjścia, po jej zaznaczeniu niezależnie od innych ustawień po wysterowaniu wyjście załącza się na jedną sekundę a następnie samoczynnie wyłącza. Umożliwia to sterowanie urządzeniami wymagającymi impulsów sterujących takich jak na przykład bramy wjazdowe itp.

dla modułów IO-230:

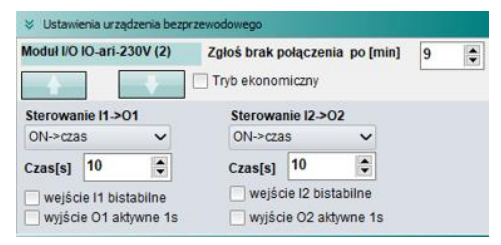

- o **Zgłoś brak połączenia po [min]:** ustawia czas braku łączności po jakim centrala zgłosi brak komunikacji z czujką. Zaleca się aby czas zgłoszenia braku komunikacji był większy niż dwukrotność interwału odpytywania urządzeń, zatem dla interwału 90 sekund czas powinien być ustawiony na nie mniejszy niż 4 minuty.
- o **Tryb ekonomiczny:** wydłuża czas interwału komunikacji dla danego modułu do 180 sekund (3 minuty). Tryb ekonomiczny wydłuża czas pracy baterii. Opcja jest nadrzędna względem interwału odpytywania czujek.
- o **Sterowanie I1 -> O1 i Sterowanie I2 -> O2:** Opcje umożliwiające lokalne sterowanie wyjściem przy użyciu lokalnego wejścia.

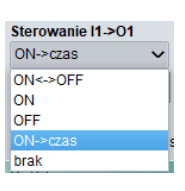

- **ON <-> OFF:** Każde naruszenie lokalnego wejścia (naciśniecie przycisku) czyli wykrycie zbocza narastającego na wejściu powoduje zmianę stanu wyjścia, do tej opcji odnosi się również ustawienie "wejście lx bistabilne", po jego zaznaczeniu na wyjście jest przepisywany stan wejścia, zatem wyjście jest włączone przez czas przez jaki jest naruszone wejście.
- **ON:** Każde naruszenie lokalnego wejścia (naciśnięcie przycisku) czyli wykrycie zbocza narastającego na wejściu powoduje załączenie się wyjścia, kolejne naruszenia wejścia nie zmieniają stanu wyjścia. Wyjście jest załączone przez czas ustawiony w zakładce "Wyjścia" lub do wyłaczenia z poziomu centrali.
- OFF: Każde naruszenie lokalnego wejścia (naciśnięcie przycisku) czyli wykrycie zbocza narastającego na wejściu powoduje wyłączenie załączonego wyjścia, kolejne naruszenia wejścia nie zmieniają stanu wyjścia.

▪ **ON -> czas:** opcja umożliwiająca włączenie wyjścia na czas określony znajdującym się poniżej oknie "Czas[s]", załączenie wyjścia następuje po wykryciu naciśnięcia przycisku (zbocza narastającego) na odpowiednim wejściu (I1 dla O1 i I2 dla O2).

**!UWAGA! Czas załączenia wyjścia jest w takim wypadku ustawiany w dwóch miejscach w zakładce "Wyjścia" oraz w niniejszych ustawieniach przy opisanym sterowaniu pod uwagę brany jest krótszy z obu czasów, przy wysterowaniu wyjścia z innego źródła niż lokalny przycisk pod**  uwagę brany jest zawsze czas z zakładki "Wyjścia".

- **brak:** wyłączenie lokalnego sterownia wyjścia przez wejście.
- o **Czas[s]:** czas na jaki zostanie załączone wyjście przy włączeniu go prze lokalne wejście przy użyciu opcji "ON -> czas".
- o **Wejście I1 bistabilne i wejście I2 bistabilne:** ustawienia powiązane z opcją "On <-> OFF" zaznaczenie checkboxa oraz wybranie opcji "ON <-> OFF" powoduje, że wyjście będzie załączone przez czas przez jaki jest naruszone wejście sterujące. Innymi słowami wyjście jest sterowane stanem wejścia.
- o **Wyjście aktywne 1s:** opcja umożliwiająca impulsową pracę wyjścia, po jej zaznaczeniu niezależnie od innych ustawień po wysterowaniu wyjście załącza się na jedną sekundę a następnie samoczynnie wyłącza. Umożliwia to sterowanie urządzeniami wymagającymi impulsów sterujących takich jak na przykład bramy wjazdowe itp.

lub dla modułów SROL-W

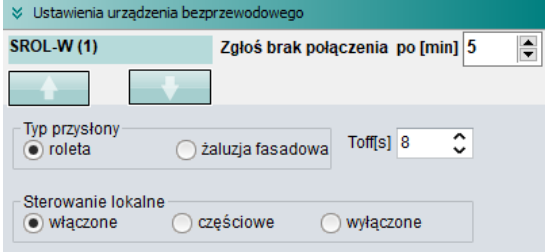

- o **Zgłoś brak połączenia po [min]:** ustawia czas braku łączności po jakim centrala zgłosi brak komunikacji z czujką. Zaleca się aby czas zgłoszenia braku komunikacji był większy niż dwukrotność interwału odpytywania urządzeń, zatem dla interwału 90 sekund czas powinien być ustawiony na nie mniejszy niż 4 minuty.
- o **Typ przysłony:** określa rodzaj sterowanej przysłony, po wybraniu żaluzji fasadowej możliwe jest sterowanie kątem pochylenia lameli przy całkowicie zamkniętej przysłonie.
- o **Toff:** w polu należy wpisać czas jałowego ruchu rolety to jest czas jaki przy całkowicie zamkniętej rolecie upływa od momentu włączenia się silnika do rozpoczęcia ruchu

rolety. Poprawnie dobrany czas umożliwia dokładniejsze ustawienie procentowego stopnia otwarcia rolety.

Ponad to jest to również czas przez jaki uchylają się lamele żaluzji fasadowych przy sterowaniu kątem ich pochylenia.

- o **Sterowanie lokalne:** określa zachowanie się przycisków sterowania lokalnego przy krótkim i długim naciśnięciu.
	- Włączone: zarówno krótkie jak i długie naciśnięcie przycisku steruje ruchem rolety, krótkie naciśnięcie jest przesyłane do centrali i może być obsłużone w Logic procesorze do jego wykrycia służą funkcje "roleta click up" i "roleta click close".
	- **Częściowe:** tylko długie naciśniecie steruje ruchem rolety, krótkie naciśnięcie jest przesyłane do centrali i może być obsłużone w Logic procesorze do jego wykrycia służą funkcje "roleta click up" i "roleta click close".
	- **Wyłączone:** sterowanie lokalne jest wyłączone, krótkie naciśnięcie jest przesyłane do centrali i może być obsłużone w Logic procesorze do jego wykrycia służą funkcje "roleta click up" i "roleta click close".

**!UWAGA! Po zmianie ustawień należy zapisać je do modułu za pomocą przycisku "Zapis ustawień do APm".**

- **Ustawienia zapisywane w centrali:** zawiera ustawienia zapisywane w centrali i odnoszące się do funkcji systemu alarmowego jako całości.
	- o **Sabotaż w strefie:** Określa numer strefy w jakiej będzie zgłaszany sabotaż APm-a, czyli naruszenie tampera lub w zależności od ustawień, utrata połączenia z modułem.
	- o **Utrata łączności z czujką (gdy rozbrojony):** określa typ reakcji na utratę łączności z czujką przy rozbrojonym alarmie, w przypadku uzbrojenia urata łączności zawsze jest zgłaszana jako sabotaż.
- **Ustawienia zapisywane w APm:** zawiera ustawienia odnoszące się do wszystkich urządzeń bezprzewodowych.
	- o **Interwał odpytywania czujek:** określa co ile sekund APm będzie sprawdzał stan i przesyłał dane do czujek (w tym polecenie przejścia w stan czuwania). Informacje od modułów do APm-a w przypadku uzbrojenia alarmu lub sabotażu oraz polecenia sterujące rolet przesyłane są natychmiast. Ustawienie nie dotyczy czujników z aktywnym trybem ECO oraz modułów SROL-W w tych przypadka interwał komunikacji jest ustawiony na 180 sekund, czyli 3 minuty.

**!UWAGA! Po zmianie ustawień należy zapisać je do modułu za pomocą przycisku "Zapis ustawień do APm".**

• **Komunikaty:** zawierają log czynności wykonanych przez użytkownika na APm-ie od czasu ostatniego polaczenia centrali z managerem.

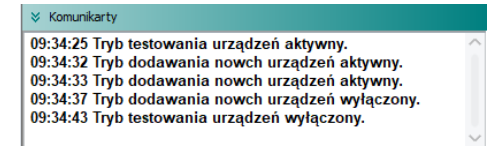

#### <span id="page-16-0"></span>**Menu kontekstowe**

Po kliknięciu prawym przyciskiem na tabeli urządzeń rozwija się menu kontekstowe.

|                | Wejście centrali | Wyjście centrali                             | <b>Typ</b>                    | 5/N      |  |
|----------------|------------------|----------------------------------------------|-------------------------------|----------|--|
| $\mathbf{1}$   | Weiscie 33       |                                              | Czuika PIR PIR-ari            | 23D54102 |  |
| $\overline{2}$ |                  | Dodaj urządzenie                             |                               |          |  |
| 3              |                  | Usuń urzadzenie<br>Usuń wszystkie urzadzenia |                               |          |  |
| 4              |                  |                                              |                               |          |  |
| 5              |                  | Odczytaj S/N i wersje urządzeń               |                               |          |  |
|                |                  | Przesuń urzadzenie w góre listy              |                               |          |  |
| 6              |                  | Przesuń urzadzenie w dół listy               |                               |          |  |
| $\overline{z}$ |                  | Restart urządzenia                           |                               |          |  |
| 8              |                  | Odczyt backupu ustawień z APN                |                               |          |  |
| q              |                  |                                              | Zapis backupu ustawień do APN |          |  |

<span id="page-16-1"></span>*4.Menu kontekstowe.*

• **Dodaj urządzenie:** umożliwia dodawanie urządzeń przez wpisanie ich numeru S/N.

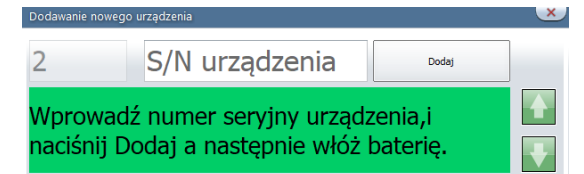

Ośmioznakowy numer seryjny jest dostępny na naklejce urządzenia.

- **Usuń urządzenie:** usuwa wskazane urządzenie z systemu.
- **Usuń wszystkie urządzenia:** usuwa wszystkie urządzenia z zakładki.
- **Odczytaj S/N i wersje urządzeń;** odczytuje i wyświetla numery S/N i wersje Sv i Hv zapisanych urządzeń.
- **Przesuń urządzenie w górę listy:** przesuwa zaznaczone urządzenie o jeden wiersz wyżej na liście.
- **Przesuń urządzenie w dół listy:** przesuwa zaznaczone urządzenie o jeden wiersz niżej na liście.
- **Restart urządzenia:** wysyła do zaznaczonego modułu komendę restartu.
- **Odczyt backupu ustawień z APm:** odczytuje i ładuje do APm-a uprzednio stworzona kopię zapasową ustawień.
- **Zapis backupu do APm:** tworzy i zapisuje do APm-a kopię zapasową ustawień.

# Str. 15 **Opis okien systemowych.**

### <span id="page-17-0"></span>Zakładka "Czujki, moduły I/O".

Zakładka umożliwia konfigurację czujników ruchu PIR, kontaktronów, czujek zalania i modułów IO.

#### <span id="page-17-1"></span>*5. Czujki PIR, MGD, moduły I/O.*

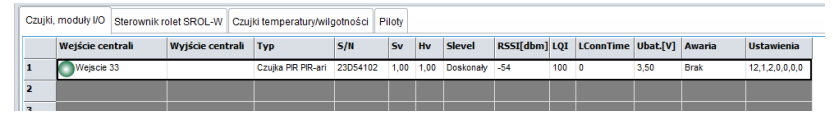

- **Wejście centrali:** zawiera nazwę wejścia centrali do jakiego jest przypisane fizyczne wejście modułu, ponadto kontrolka obrazuje stan wejścia:
	- o **Zielony:** wejście nienaruszone.
	- o **Czerwony:** wejście naruszone.
	- o **Pomarańczowy:** sabotaż wejścia.
- **Wyjście centrali:** jeżeli moduł jest wyposażony w wyjście pole zawiera nazwę wyjścia centrali do jakiego jest przypisane fizyczne wyjście modułu oraz kontrolkę obrazującą jego stan.
	- o **Zielony:** wyjście wyłączone.
	- o **Czerwony:** wyjście włączone.
- **Typ:** Rodzaj podłączonego modułu (czujnik PIR, kontaktron MGD itd.).
- **S/N:** unikalny numer identyfikujący dany moduł.
- **Sv:** wersja oprogramowania modułu.
- **Hv:** wersja sprzętowa modułu.
- **Slevel:** Słowny opis jakości połączenia (Doskonały, Dobry, Słaby, Znikomy). Moduł powinien działać poprawnie przy pierwszych trzech poziomach, przy czym dla poziomu "Słaby" możliwe są nieco większe opóźnienia w komunikacji, poziom "Znikomy" nie zapewnia poprawnej pracy czujnika w takim przypadku należy tak zmienić wzajemne położenie APm-a i modułu, aby zapewnić właściwy poziom komunikacji.
- **RSSI[dBi]:** poziom sygnału, optymalnie powinien wynosić powyżej -85 dBm.
- **LQI:** procentowy udział poprawnych transmisji do wszystkich transmisji (100% oznacza, że wszystkie transmisje w mierzonym okresie były poprawnie).
- **LConnTime:** czas jaki upłynął od ostatniej transmisji od urządzenia.
- **Ubat.**[V]: napięcie baterii modułu.
- **Awaria:** wyświetla awarie modułu.
- **Ustawienia:** ciąg ustawień modułu PIR kolejne liczby oznaczają kolejno:
	- o Czas braku komunikacji po jakim zostanie zgłoszony brak łączności.
	- $\circ$  Tryb ekonomiczny (0 nieaktywny, 1 aktywny)
	- $\circ$  Czułość czujki (zakres 1 3)
	- o Pozostałe stanowią rezerwę.

## <span id="page-18-0"></span>Zakładka "Sterowniki rolet SROL-W".

Zakładka zawiera informacje o sterownikach SROL-W w systemie.

<span id="page-18-1"></span>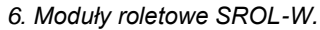

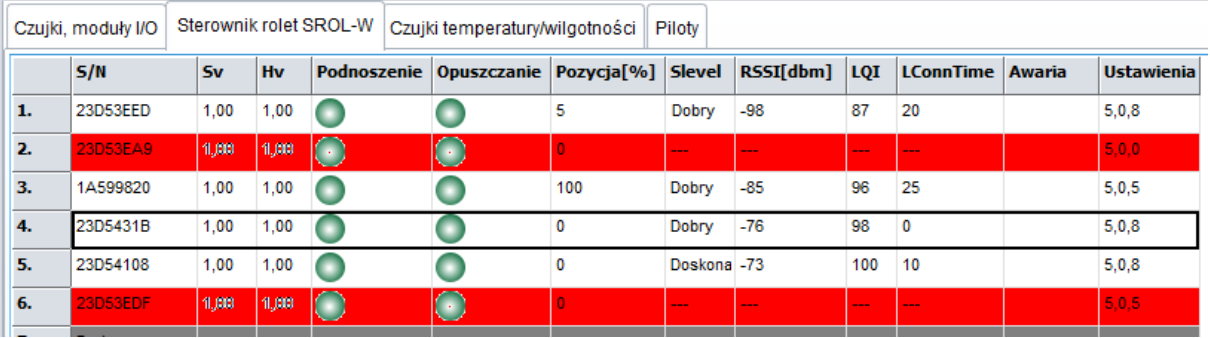

- **S/N:** unikalny numer identyfikujący dany moduł.
- **Sv:** wersja oprogramowania modułu.
- **Hv:** wersja sprzętowa modułu.
- **Podnoszenie:** kontrolka pracy rolety w górę zielona oznacza brak ruchu, czerwona oznacza ruch.
- **Opuszczanie:** kontrolka pracy rolety w dół zielona oznacza brak ruchu, czerwona oznacza ruch.
- **Pozycja[%]:** informacja na temat aktualnego położenia rolety (0% oznacza całkowite otwarcie, 100% całkowite zamkniecie).
- **Slevel:** słowny opis jakości transmisji, na jakość transmisji mają wpływ parametry RSSI i LQI.
- **RSSI:** poziom sygnału, optymalnie powinien wynosić powyżej -85 dBm.
- **LQI:** procentowy udział poprawnych transmisji do wszystkich transmisji (100% oznacza, że wszystkie transmisje w mierzonym okresie były poprawnie).
- **LConnTime:** czas jaki upłynął od ostatniej transmisji od urządzenia.
- **Awaria:** wyświetla awarie modułu.
- **Ustawienia:** w polu wyświetlany jest ciąg ustawień modułu SROL-W kolejne liczby oznaczają koleino:
	- o Czas braku komunikacji po jakim zostanie zgłoszony brak łączności.
	- o Kombinacja ustawień typu przysłony i ustawień sterowania lokalnego liczby 0, 2 i 4 oznaczają roletę i sterowanie lokalne odpowiednio włączone częściowe i wyłączone, liczby 1, 3 i 5 oznaczają to samo dla żaluzji fasadowej.
	- o Czas Toff.

### <span id="page-19-0"></span>**Czujki temperatury/wilgotności.**

Zakładka zawiera informację o czujnikach RHT-ARI podłączonych do systemu.

#### <span id="page-19-1"></span>*7. Czujniki temperatury i wilgotności.*

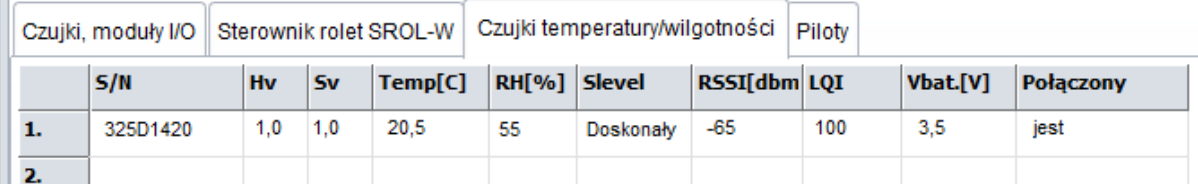

- **S/N:** unikalny numer identyfikujący dany moduł.
- **Hv:** wersja sprzętowa modułu.
- **Sv:** wersja oprogramowania modułu.
- **Temp[C]:** temperatura w stopniach Celsjusza odczytana z czujnika.
- **RH[%]:** wilgotność względna odczytana z czujnika.
- **Slevel:** słowny opis jakości transmisji, na jakość transmisji mają wpływ parametry RSSI i LQI.
- **RSSI[dBi]:** poziom sygnału, optymalnie powinien wynosić powyżej -85 dBm.
- **LQI:** procentowy udział poprawnych transmisji do wszystkich transmisji (100% oznacza, że wszystkie transmisje w mierzonym okresie były poprawnie).
- **Vbat.**[V]: napięcie baterii modułu.
- **Połączony:** informacja o stanie połączenia APm moduł (jest/brak).

### <span id="page-20-0"></span>**Piloty.**

Zakładka umożliwia konfiguracje dwukierunkowych pilotów ARI.

<span id="page-20-1"></span>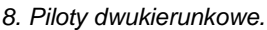

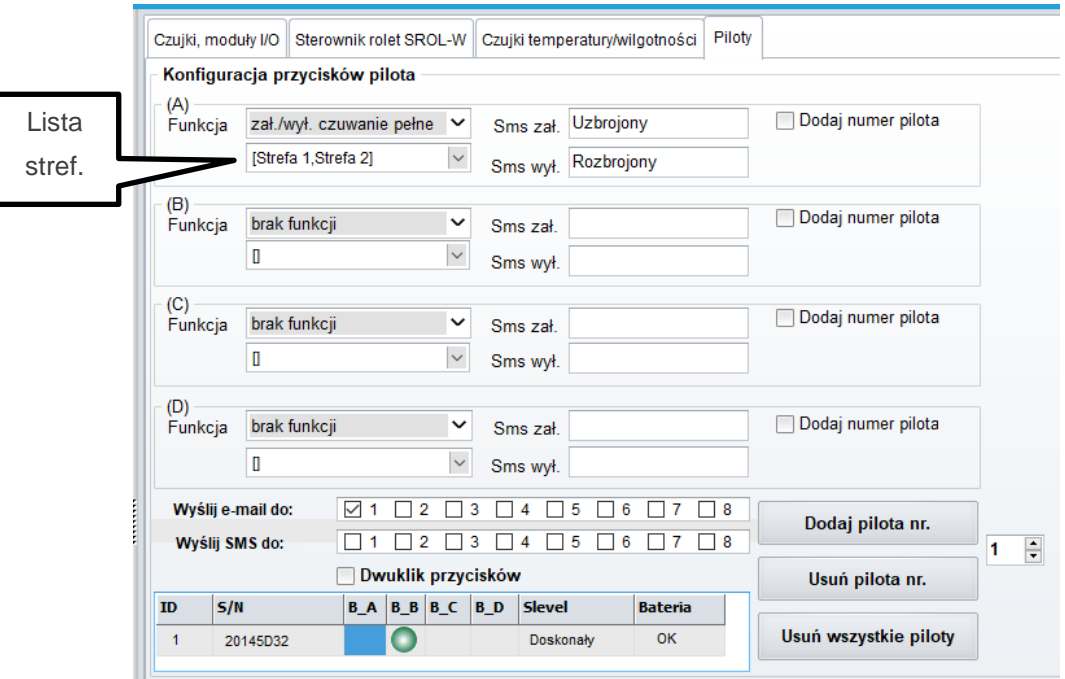

• **Funkcja:** Zawiera polecenia dla centrali aktywujące się po naciśnięciu przycisku pilota.

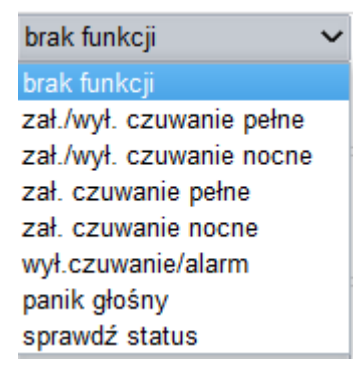

- o **Brak funkcji:** centrala nie wykonuje bezpośrednio żadnej akcji, ale zdarzenie naciśnięcia danego przycisku pilota jest przesyłane do centrali i może być obsłużone w ustawieniach wyjścia lub logic procesorze.
- o **Zał./wył. czuwanie pełne:** każde naciśnięcie przycisku powoduje przejście centrali w wybranych strefach w stan przeciwny do zastanego to jest przy rozbrojonej centrali nastąpi jej uzbrojenie pełne przy uzbrojonej rozbrojenie i skasowanie alarmu, jeżeli wystąpił.
- o **Zał./wył. czuwanie nocne:** każde naciśnięcie przycisku powoduje przejście centrali w wybranych strefach w stan przeciwny do zastanego to jest przy rozbrojonej centrali nastąpi jej uzbrojenie nocne przy uzbrojonej rozbrojenie i skasowanie alarmu, jeżeli wystąpił.
- o **Zał. czuwanie pełne:** Naciśnięcie przycisku powoduje przejście wybranych stref w stan czuwania pełnego.
- o **Zał. czuwanie nocne:** Naciśnięcie przycisku powoduje przejście wybranych stref w stan czuwania nocnego.
- o **Wył czuwanie/alarm:** naciśnięcie przycisku powoduje wyłączenie czuwania i skasowanie alarmu, jeżeli wystąpił.
- o **Panik głośny:** aktywuje funkcję Panik (uruchamia alarm).
- o **Sprawdź status:** po naciśnięciu przycisku centrala odsyła do status stref alarmowych który jest obrazowany przy pomocy kodów błyskowo – dźwiękowych.
- **Lista stref:** zawiera listę, z której można wybrać strefy alarmowe których ma dotyczyć przycisk.
- **SMS zał:** treść SMS-a jaki jest wysyłany przy uzbrojeniu systemu (puste SMS-y nie są wysyłane).
- **SMS wył:** treść SMS-a jaki jest wysyłany przy rozbrojeniu systemu (puste SMS-y nie są wysyłane).
- **Dodaj numer pilota:** dołącza do SMS-a numer pilota, w którym został naciśnięty przycisk (SMS musi zawierać treść).
- **Wyślij e-mail do:** maska numerów, do których ma zostać wysłany e-mail o treści identycznej z treścią SMS-a z informacją o załączeniu lub wyłączeniu alarmu.
- **Wyślij SMS do:** maska numerów, do których ma zostać wysłany SMS z informacją o załączeniu lub wyłączeniu alarmu.
- **Dwuklik przycisków:** Opcja aktywująca transmisję radiowa przy podwójnym naciśnięciu przycisku pilota.
- **Dodaj pilota nr:** umożliwia dodawanie pilotów przez wpisanie ich numeru S/N.

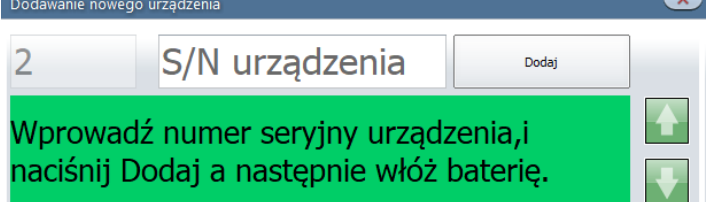

Numer seryjny jest dostępny na naklejce urządzenia.

- **Usuń pilota nr:** usuwa wskazane urządzenie z systemu.
- **Usuń wszystkie piloty:** usuwa wszystkie piloty przypisane do APm-a.

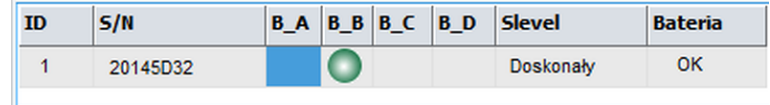

- **ID:** numer pilota w systemie, służy do identyfikacji pilota w logic procesorze (funkcja kfi()) oraz jest przesyłany w SMS-ie przy zaznaczonej opcji "Dodaj numer pilota".
- **S/N:** unikalny numer identyfikujący dany moduł.
- **B\_A, B\_B, B\_C, B\_D:** informacja o naciśnięciu danego przycisku pilota, naciśnięcie jest obrazowane zielona ikona pod odpowiednim symbolem przycisku.
- **Slevel:** jakość sygnału komunikacji z pilotem.
- <span id="page-22-0"></span>• **Bateria:** stan baterii pilota (OK, słaba).

# **5.Obsługa modułu.**

W czasie konfiguracji modułów ARI należy mieć na uwadze, że wszelkie dane do urządzeń bezprzewodowych są przesyłane co interwał komunikacji, zatem czas jaki upłynie od wysłania nowych ustawień do ich zapisania w urządzeniu może wynosić nawet do trzech minut (przy włączonej funkcji "Tryb ekonomiczny").

Po połączeniu się z modułem należy odczytać jego ustawienia ("Odczyt ustawień z APm").

#### <span id="page-22-1"></span>**Dodawanie nowych modułów do systemu.**

W celu dodania nowych modułów do systemu należy odłączyć je od zasilania (wyjąć baterię lub odłączyć zasilacz) następnie w oknie APm-ARI włączyć tryb nauki.

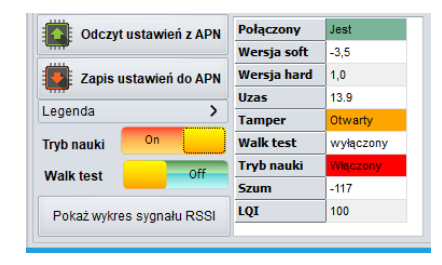

Następnie włączać zasilanie w kolejnych modułach, po połączeniu z modułem pojawi się on w odpowiedniej tabeli.

Jeżeli chcemy dodać konkretny moduł należy kliknąć prawym przyciskiem na pustym wierszu tabeli i z menu kontekstowego wybrać opcję "Dodaj urządzenie". W nowo otwartym oknie należy wpisać numer SN urządzenia jakie zamierzamy dodać po czym kliknąć przycisk "Dodaj" oraz włączyć zasilanie modułu.

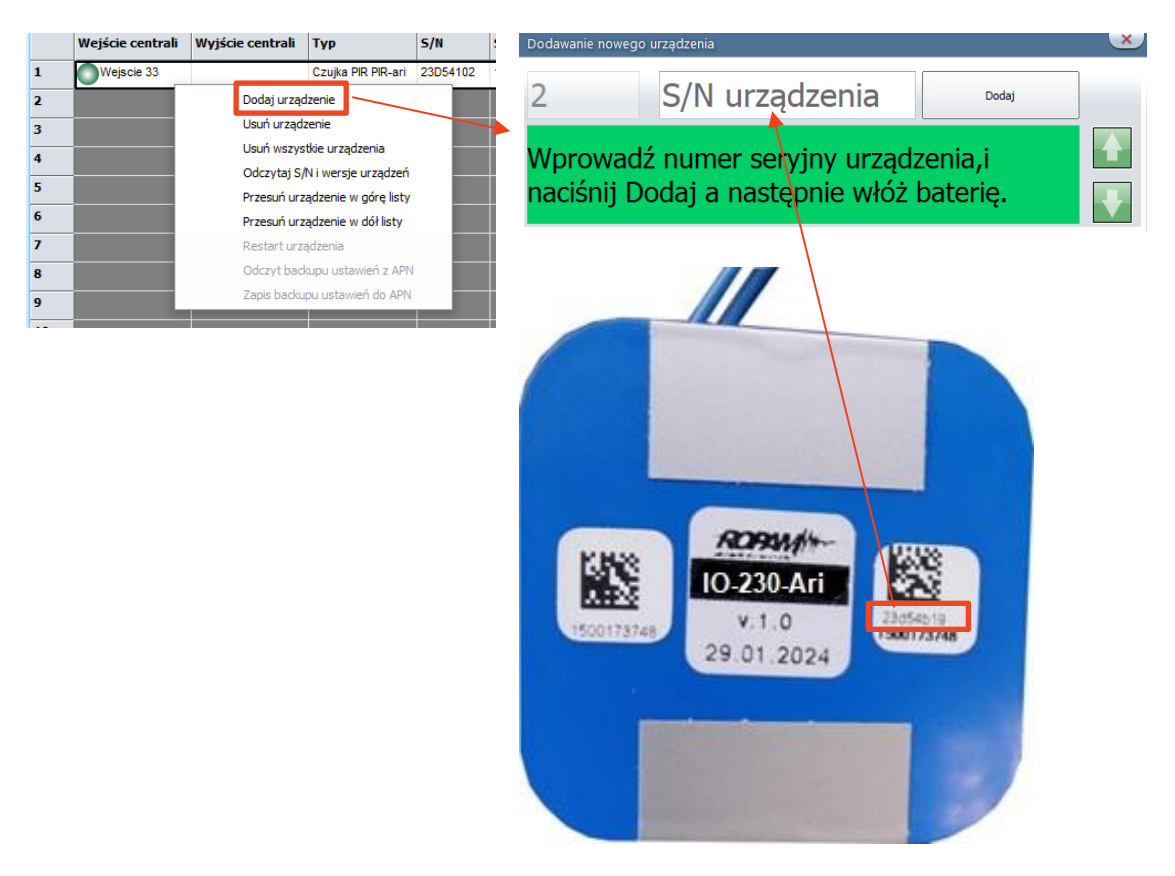

#### <span id="page-23-0"></span>**Walk test.**

Walk test służy do testowania poprawności ustawień i montażu czujek PIR, kontaktronów MGD oraz czujek zalania, po włączeniu trybu i odczekaniu czasu na przesłanie informacji do czujek będą one reagować na każde naruszenie także przy rozbrojonym systemie niezależnie od innych ustawień dodatkowo naruszenia będą sygnalizowane na czujkach przy pomocy diody LED.

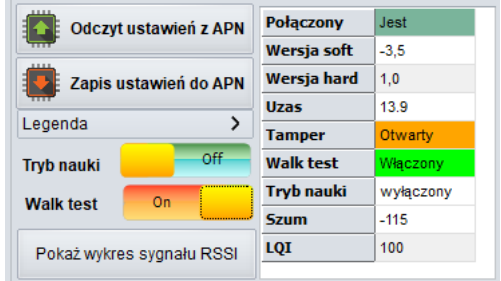

## <span id="page-24-0"></span>**Ustawienia modułów.**

Konfiguracji poszczególnych modułów należy dokonywać w zależności od potrzeb i zgodnie opisem w rozdziale "Opis okien systemowych". Po zmianie ustawień należy zapisać je do urządzeń za pomocą przycisku "Zapis ustawień do APm".

### <span id="page-24-1"></span>**Aktualizacja oprogramowania modułu.**

Do aktualizacji oprogramowania służy program ARiUpdater, dostępny na naszej stronie w zakładce APm-Ari. Ze strony można pobrać również plik z aktualizacją w formacie ZIP. Ponad to konieczny jest również kabel USB-MGSM. Przed rozpoczęciem aktualizacji należy ściągnąć i wypakować zarówno program aktualizacyjny jak i plik zawierający nowy firmware.

W celu aktualizacji oprogramowania należy:

- Odłączyć zasilanie modułu APm.
- Założyć zworkę na piny PR.
- Połączyć moduł z komputerem przy pomocy kabla USB-MGSM.
- Na komputerze uruchomić program ARiUpadter.

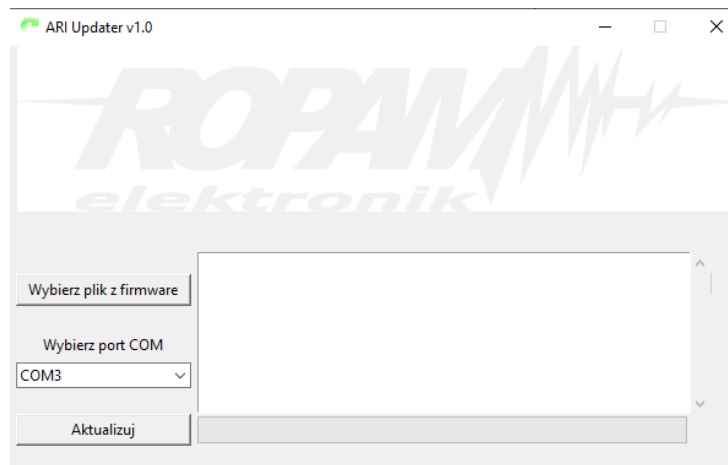

- Wybrać port COM do którego podłączony jest kabel USB-MGSM (porty można skontrolować w panelu sterowania -> Menedżer urządzeń -> porty COM i LPT).
- Kliknąć "Wybierz plik z firmware" i wskazać wypakowany plik z aktualizacją.
- Włączyć zasilanie APm-a i poczekać na aż diody zaczną mrugać parami na przemian żółta, czerwona -> niebieska zielona.
- Kliknąć w "Aktualizuj" a następnie w "OK" w wyskakującym oknie.
- Przebieg aktualizacji można śledzić w oknie komunikatów.
- Po skończonej procedurze wyświetli się okno dialogowe z informacją.
- Odłączyć kabel USB-MGSM zdjąć zworkę PR i zresetować zasilanie APm.

### <span id="page-25-0"></span>**Reset modułu do ustawień fabrycznych.**

APm-ARI można sprzętowo zresetować do ustawień fabrycznych powoduje to między innymi wykasowanie z pamięci wszystkich dodanych modułów. Aby przywrócić fabryczne ustawienia należy:

- Zdjąć obudowę modułu,
- Założyć zworkę na piny RESET,
- Odczekać około 10 sekund, dioda zacznie mrugać na czerwono,
- Zdjąć zworkę RESET, dioda mrugnie kilka razy na niebiesko,
- Moduł jest gotowy do ponownego programowania.

**!UWAGA!** w starszych wersjach oprogramowania (**v1.0 wydany przed 03-2024**) procedura resetu wygląda następująco:

- Odłączyć zasilanie,
- założyć zworkę na piny RESET,
- podłączyć zasilanie,
- odczekać około 5 sekund i zdjąć zworkę RESET.

# **6.Konserwacja systemu.**

<span id="page-26-0"></span>Urządzenie nie wymaga szczególnych zabiegów konserwacyjnych. Podczas okresowych przeglądów technicznych należy kontrolować stan złącz śrubowych, stan zasilania awaryjnego, oczyścić PCB sprężonym powietrzem. System należy okresowo testować pod względem prawidłowego działania i komunikacji.

# **7.Parametry techniczne.**

<span id="page-26-1"></span>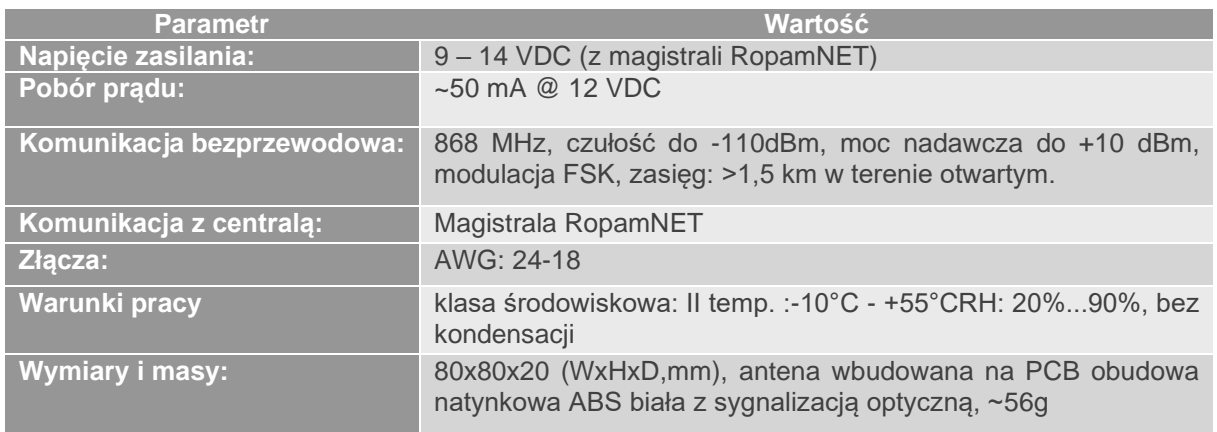

# <span id="page-26-2"></span>**8.Informacje.**

*Firma Ropam Elektronik jest wyłącznym właścicielem praw autorskich do materiałów zawartych w dokumentacjach, katalogu i na stronie internetowej , w szczególności do zdjęć, opisów, tłumaczeń, formy graficznej, sposobu prezentacji.*

*Wszelkie kopiowanie materiałów informacyjnych czy technicznych znajdujących się w katalogach, na stronach internetowych czy w inny sposób dostarczonych przez Ropam Elektronik wymaga pisemnej zgody.*

*Ropam Elektronik nie ponosi odpowiedzialności za błędy powstałe w czasie druku i błędy w dokumentacji technicznej.*

*Wszystkie nazwy, znaki towarowe i handlowe użyte w tej instrukcji i materiałach są własnością stosownych podmiotów i zostały użyte wyłącznie w celach informacyjnych oraz identyfikacyjnych.*

#### **PRODUCENT:**

#### **Ropam Elektronik**

Polanka 301 32-400 Myślenice, Polska **Tel.** +48 12 272 39 71 **Faks** +48 12 379 34 10 www.ropam.com.pl